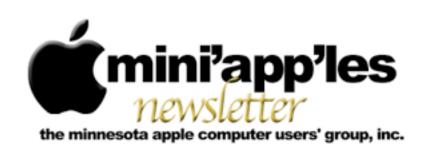

Website: <a href="http://www.miniapples.org">http://www.miniapples.org</a>
Forums: <a href="http://miniapples.7.forumer.com">http://miniapples.7.forumer.com</a>
Email: <a href="mailto:info@miniapples.org">info@miniapples.org</a>

#### From the Editor:

January's deep freeze is coming to an end and that should encourage all of us to attend a meeting. Fortunately February has an abundance available. The Annual Meeting will be on Saturday. March 2nd. See Below.

Please note, until further notice, the Q&A SIG will meet on the second Monday of each month.

<u>Tom Ostertag</u>, Publications Director

#### Meeting Calendar

This information was compiled as this newsletter was being assembled and is subject to change. As always, confirm the Special Interest Group (SIG) date, time, and location with the SIG Leader or the mini'app'les website: www.miniapples.org.

| Meeting Calendar – February 2013 |             |         |                          |  |
|----------------------------------|-------------|---------|--------------------------|--|
| Tuesday                          | February 5  | 7:00 pm | Mac OSX SIG              |  |
| Monday                           | February 11 | 6:30 pm | Mac Q&A SIG              |  |
| Wednesday                        | February 13 | 7:00 pm | VectorWorks SIG*         |  |
| Wednesday                        | February 13 | 7:00 pm | TC Photoshop User Group* |  |
| Tuesday                          | February 19 | 7:00 pm | iOS SIG                  |  |
| Thursday                         | February 21 | 7:00 am | Mac Consultants SIG      |  |
| Thursday                         | February 28 | 6:30 pm | FileMaker Pro SIG        |  |
| Saturday                         | March 2     | 1:00 pm | Annual Meeting           |  |

| Meeting Locations and Leaders                                                                 |                                                        |                               |  |  |
|-----------------------------------------------------------------------------------------------|--------------------------------------------------------|-------------------------------|--|--|
| Meeting                                                                                       | Location                                               | Leader                        |  |  |
| Mac OSX SIG                                                                                   | Mac OSX SIG Ridgedale Library, 12601 Ridgedale Dr.,    |                               |  |  |
|                                                                                               | Minnetonka, 55305                                      |                               |  |  |
| Mac Q&A SIG                                                                                   | Mac Q&A SIG Wentworth Library; 199 East Wentworth Ave, |                               |  |  |
|                                                                                               | West St. Paul                                          | qasig@miniapples.org          |  |  |
| VectorWorks SIG* CJR Office, 4441 Claremore Dr., Edina                                        |                                                        | Charles Radloff, 952-941-1667 |  |  |
| TC Photoshop User                                                                             | Mpls College of Art & Design, 2501 Stevens Ave.        | Jeff Tranberry                |  |  |
| Group*                                                                                        | So, Minneapolis                                        |                               |  |  |
| iOS SIG                                                                                       | Hack Factory, 3119 E. 26th Street, Minneapolis         | Tim Drenk, 952-479-0891       |  |  |
| Mac Consultants SIG                                                                           | Good Day Cafe, 5410 Wayzata Blvd., Golden              | Bob Demeules, 763-559-1124    |  |  |
|                                                                                               | Valley                                                 |                               |  |  |
| FileMaker Pro SIG                                                                             | Erik's Bike Shop Corporate, 9201 Penn Ave S. #1,       | Steve Wilmes, 651-458-1513    |  |  |
| Bloomington                                                                                   |                                                        |                               |  |  |
| Annual Meeting Friendship Village, 8100 Highwood Dr,                                          |                                                        | Tim Drenk, 952-479-0891       |  |  |
|                                                                                               | Bloomington, MN                                        |                               |  |  |
| * This SIG is NOT sponsored by mini'app'les; the listing is provided as a service to members. |                                                        |                               |  |  |

#### TABLE OF CONTENTS

| Annual Meeting at Friendship Village                     | 2  |
|----------------------------------------------------------|----|
| Q&A SIG Meeting • 14 January 2013                        | 2  |
| iOS SIG Meeting Report • 15 January 2013                 | 4  |
| Do You Need Mac Antivirus Software in 2013?              | 5  |
| Managing Books in iTunes: This Novel Has a Nice Beat     | 7  |
| Selling a Mac: What Version of Mac OS X Can You Include? | 11 |
| Apple User Group Bulletin • 15 January 2013              | 13 |
| Hot Links:                                               | 14 |
| Members Helping Members                                  | 15 |
| Mini'app'les Membership Application and Renewal Form     | 16 |
| Benefits of mini'app'les Membership                      | 16 |
|                                                          |    |

# **Annual Meeting at Friendship Village**

by <u>Jeff Berg</u>

I am pleased to announce that the mini'app'les Annual Meeting will take place from 1-4 pm on Saturday, March 2, 2013. The meeting will be held in the Community Room at:

Friendship Village 8100 Highwood Dr. Bloomington, MN

The agenda for the meeting will include:

- Guest Speaker, Patrick Rhone
- Officers Reports
- Nomination of New Officers
- General Q&A/Discussion as time allows
- Short Board of Director's Meeting following

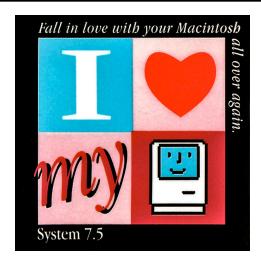

# **Q&A SIG Meeting • 14 January 2013**

by Harry Lienke

On January 14, 2013, our small but bold and hardy band of Macintosh warriors known as the Question and Answer Special Interest Group (Q&A SIG) ventured to the Far East and met at Woodbury's TEAM

Technology store. Our hosts,

Dave Schroeder and John O'Brien-Schroeder, provided a comfortable computer-data-sharing environment as well as lots of pertinent information.

For our visual information we used the large display screen TEAM Technology uses for the courses they teach on-site. Since Mac OS X 10.8 is needed to mirror a Mac's display via AirPlay, I updated my MacBook Pro (MBP) to 10.8 and, so I could test my set-up, purchased an Apple TV with an HDMI cable. I was quite surprised and very pleased when I was able to stream information from the computer to the screen of my home TV. When we tried mirroring my MBP with the TEAM equipment, everything worked perfectly there, too. The Apple TV could not have made things simpler.

When I mentioned problems we were having at home video-chatting between computers, Dave introduced me to FaceTime. We set up a video

conference between my MBP and a demonstration MBP. One of the meeting attendees mentioned using FaceTime and planned to use it for communication when traveling.

When I updated my computers to Mac OS X 10.8, I went to some extra effort to align user identifiers (IDs) between the computers (if you don't create user accounts in the same order on different computers, you end up with conflicting IDs causing disk permission difficulties when you transfer data between computers). To start the 10.8 installation, I erased the internal drives and then used Migration Assistant to move applications and data; Migration Assistant moved the incorrect permissions so I ended up transferring apps and data manually. One of the attendees and John mentioned incidents using Migration Assistant and having it transfer most data from one hard disk to another but failing to transfer one entire folder of data. The lesson here is to check carefully that all data has been transferred before modifying any source data.

I mentioned the difficulties we are having transferring calendar and contact data from OS X 10.6.8 to 10.8.2 via 10.7.4. There were many calendars with identical names that showed up in 10.7 and required sifting through the data to find and keep all information. Dave pointed out that if I had exported the information, all information would have been combined automatically, making the sifting through data unnecessary. Similarly, troubles transferring Contact data due to iCloud capturing data and combining it with older data can be overcome if an archive is established, all data on a Mac and in iCloud being deleted, and then the Contact data re-established from the archive.

A question was asked about a utility to allow multiple libraries to be used with iPhoto. iPhoto Library Manager was mentioned; it costs \$30. iPhoto Buddy is a free utility that allows multiple libraries but does not include the other bells and whistles that iPhoto Library Manager has.

The mini'app'les Annual Meeting is coming up on Saturday, March 2. It is being held at Friendship

Village (8100 Highwood Drive, Bloomington) this year. More details to follow.

John demonstrated the OS X capability to magnify a section of the screen. Select System Preferences > Accessibility > Zoom and enable "Use keyboard shortcuts to zoom." Options are available to zoom the whole screen or see a picture-in-picture; the picture-in-picture size can be adjusted.

A question about Mail behavior was emailed prior to the meeting. An email was sent with an incorrect address and now multiple error messages are being received. Since the questioner was not at the meeting, the circumstances under which the error messages were received were subject to conjecture. Two points of view were expressed. Apple's Mail program may be offering the incorrect address and need to have the incorrect address deleted (Mail > Window > Previous Recipients). A second possibility is that the mail server is simply making several attempts to deliver the misaddressed email and will give up shortly and send no further error messages.

There was some discussion about Junk Mailboxes appearing in Mail's left-hand column (Junk Mailboxes appear when a Filter classifies email as junk) and being emptied (behavior of the Junk Mailbox is set via Mail > Accounts > account name > Junk).

Updating Quicken databases and the current state of the Quicken software was discussed quickly.

The next meeting will be at the Wentworth Library (199 Wentworth Avenue East) in West St. Paul on February 11. We will be using the small meeting room near the back of the library. Our meeting will start at 6:30 pm and last until about 8:15 pm. PieSIG will be held at the Bakers Square Restaurant on South Robert Street one long block south of Marie Avenue.

"FALL IN LOVE WITH YOUR MACINTOSH ALL OVER AGAIN!"

# **iOS SIG Meeting Report • 15 January 2013**By Tim Drenk

This month we looked at Pocket Informant Pro (<a href="http://pocketinformant.com/">http://pocketinformant.com/</a>) which provides calendar and task management for iPhones and iPads. It currently is \$15, although the company does have frequent sales. There is also Pocket Informant Go which is \$5 and has fewer features, but we focused on the Pro version. Here a few of the features we covered:

Calendar Details:

Pocket Informant has multiple views, Year, Month, Week, Day, List, and a Today view. Swiping left or right will move from one view to the next. Events can be added easily in any of the views with a few taps. PI supports templates which allows for creating frequently occurring events with specific

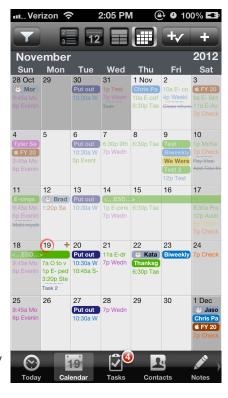

details such as alarms, tags, icons, notes. Location mapping, multiple alarms, and adding photos are supported for individual events.

*Task Details*: PI will adjust settings depending on your task style, simple, standard, Franklin Covey, or GTD Tasks. Tasks can be grouped, have sub tasks and tags, and are location aware.

Contact Details: PI can fully access the contacts on the device (provide you allow it to so). You can make a call directly from the contact without leaving PI. In landscape mode, PI will scroll through contacts by photo. A swipe on a contact will create an event or task or an email.

#### Notes Details:

Notes can be text notes or recorded voice

notes. Notes can be filtered which makes searching very easy.

Syncing Details: Calendar events can be synced

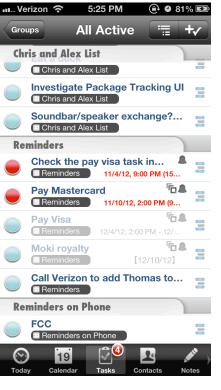

through iCloud because PI simply accesses the builtin calendar database. Reminders can also be synced. Tasks are not synced through iCloud, however, PI does sync with Google Calendar and Tasks and Toodledo for tasks. WebIS also has a feature called Pocket Informant Online which provides the most complete

sync and can be accessed online. Currently Pocket Informant Online is \$15 per year.

The next iOS SIG meeting is February 19th, (the third Tuesday of the month) at the HackFactory at 7:00 P.M. We will be comparing a number of apps that can view and annotate PDFs such as GoodReader, PDFExpert, and DocsToGo.

# ATTEND A MEETING IN FEBRUARY

# Do You Need Mac Antivirus Software in 2013?

by Rich Mogull

It has been over four years since I wrote "Should Mac Users Run Antivirus Software?" (18 March 2008). Although much has changed since then, my recommendations mostly haven't. While Macs aren't immune to malicious software (malware), and we even experienced one reasonably widespread incident in 2012, malware on Macs is still not nearly common enough to recommend antivirus software for everyone. And while antivirus tools are effective against certain known attacks, they often don't provide the level of protection people expect.

More Malware, but Still Rare -- In April 2012, we experienced Flashback, the first real, widespread malware attack against Macs (see "How to Detect and Protect Against Updated Flashback Malware," 5 April 2012). By some accounts over 500,000 Macs were infected at one point, but there is no evidence that any infected Macs or Mac users were actually harmed in the attack. This quickly led to predictions in certain corners that the Apple "age of innocence" had come to an end, and Mac users would now face as many and as severe malware attacks as Windows users.

Since that fateful week we have seen not a single additional widespread attack, and only a handful of smaller pockets of infection similar to the pre-Flashback days. (Note that there were some attacks against specific targets, but antivirus is relatively ineffective at stopping these.) Despite those predictions, Mac users haven't seen any significant increases in malware, and it is still quite rare.

Some of this is due to steps Apple took both before and in response to Flashback, which I outlined in "Examining Apple's Security Efforts in 2012" (20 December 2012). Gatekeeper was designed to reduce the likelihood of a user being tricked into installing malware on their own computer — still the most common attack against Macs (see "Gatekeeper Slams the Door on Mac Malware Epidemics," 16

February 2012). Apple continues to harden the operating system itself, making it more difficult (but far from impossible) to exploit remotely. All apps in the Mac App Store must now implement sandboxing, which reduces the harm they can cause if they are compromised — although, embarrassingly, Apple has yet to sandbox its own apps. And Apple significantly changed how Java and Adobe Flash, the software exploited by Flashback, are supported and enabled to further restrict their use as a vector for infection via a Web browser.

Plus, if reports are accurate, <u>Flashback failed to net any significant profits for the attackers</u>. For the most part, bad guys are in it for the money, and they drop unprofitable product lines like any other business. In fact, Apple's security changes have, by its own admission, focused more on disrupting the economics of malware than trying to stop any single vector of attack.

This doesn't mean there won't be successful attacks against Macs, but all signs point to those attacks being limited — occasional one-off incidents rather than the constant maelstrom of endless attacks we have seen against Windows. The ecosystem — thanks to its size and Apple's protections — simply can't support ongoing waves of Mac malware. Even the latest versions of Windows don't face the same malware issues as earlier efforts.

Some of these future incidents will be widespread, but they will also very likely be discovered and contained quickly. As for antivirus, the odds are against the tools playing a significant role in preventing these attacks due to their inherent limitations.

The Limits of Antivirus -- There are two main ways to detect malicious software: detect unusual activity, or recognize something in the software that marks it as malicious. Nearly all antivirus tools on the market rely mostly or exclusively on "signatures" for malware detection.

A signature is typically a string of text, often a hash value of a portion of a known piece of malware. Antivirus companies scour the Internet looking for malware samples. Once they find a malicious

program, they create a signature based on the application's code, then push this signature into the antivirus software on your computer when you update your virus definitions. Your antivirus software scans new files as they come into your computer, plus all files on your system periodically, looking for these signatures.

Security tools tend to avoid relying on behavioral analysis because it is very hard to know whether any particular action on a general purpose computer is "bad." For any malicious action you can think of, odds are there is a legitimate reason for that activity in a different context. It is also difficult to hook into an operating system at the right level to capture this activity. And unless you detect and manage to prevent the act of infection (which may look exactly like normal software installation), the malware gets to run on your system before the tool has an opportunity to detect bad activity. Behavioral analysis is thus fairly limited, and more effective in controlled environments, such as enterprise servers, than on personal computers.

The advantage of signature scanning is that if there is a match, and the signature is well-crafted, you have positively identified a known piece of malicious software. You can also scan software before it ends up on your system or runs in the first place. But there are two very large downsides.

The most obvious limitation is that to create a signature, the antivirus vendor needs a sample of the malware. They can build signatures only for what they find, meaning new malware always has some running time before the first sample is collected, turned into a signature, and pushed down to client computers. Not every malicious program is created from scratch, so theoretically an antivirus tool should have a reasonable chance of picking up new variants. But the bad guys know this and buy the major antivirus programs to test their variants before release. Or, if they are on a budget, they run the samples through sites like <a href="VirusTotal">VirusTotal</a>, which test samples against dozens of antivirus tools.

The second major issue is that malware is a popular market, with massive numbers of new variants

appearing daily. Some antivirus vendors report on the order of 65,000 new malware variations every day! That is 65,000 signatures they need to create, test, and release to their customers on a daily basis (now you know why it's important to update virus definitions). Together these two factors make it nearly impossible for antivirus vendors to keep up. Their tools do filter a lot of malware, but never get close to catching everything bad, and there is always a window where new malware spreads before being detected.

Far less malware exists for Macs, but even there we see limited effectiveness across tools. For example, in a <u>recent test by Thomas Reed</u>, even the best Mac malware tool detected only 90 percent of the known malware samples used. This is a poor showing — we only see dozens of Mac malware variants per year, compared to 65,000 per day for Windows.

Despite Flashback being used as a call to arms to encourage people to adopt antivirus tools, most of those tools failed to detect Flashback for weeks—until it was highly publicized.

There are additional technical issues, as well. The more analysis and detection you want, the deeper antivirus tools need to hook into your system, and the greater their potential for failure. Apple doesn't help much, being much more concerned with preventing malware from taking over the operating system than with helping antivirus vendors — who, after all, need to monitor all access to files and exercise control over launching applications and opening files, which are just the kinds of things malware authors want to do, too. There are also major performance impacts, and nearly every antivirus vendor has issued a bad signature at some point, causing serious issues for customers typically false claims that a critical system or application file is a virus, which of course causes problems when the software attempts to prevent the (critical, legitimate) file from "compromising" the system.

Considering the current state of Mac security and the malware environment today, I find it hard to recommend Mac antivirus tools for most consumers.

OS X's built-in security and basic malware protection *currently* stops most or even all existing Mac malware, and new malware variants don't appear often enough for antivirus tools to provide a significant benefit by protecting personal Macs. Mac infections are so rare, and antivirus tools are so limited, that they simply don't offer enough value for most Mac users — even the free ones.

When to Use Mac Antivirus -- Those limitations aside, there are situations where antivirus software is still useful.

The first, and best, is when you don't use it on the desktop. Signature-based filtering in email stops known viruses before they ever hit your desktop. I highly recommend using an email service such as Gmail, iCloud, Yahoo, or Hotmail that filters all email for viruses before it is downloaded your computer. For businesses I also recommend Web filtering, but that isn't easily available to regular consumers.

The next group who might benefit from antivirus is family members running older versions of OS X. Nearly all the best anti-malware security features of OS X are available with 10.8 Mountain Lion, with 10.7 Lion being second-best. We know TidBITS readers largely stay up to date with Mac and iOS operating system updates, but if family members don't, then antivirus may be warranted.

Corporate users may also need antivirus software to comply with corporate policies or other requirements.

If you consistently engage in high-risk behavior, then antivirus software may be useful. For example, if you turn off Gatekeeper and routinely download illegal or dubious software, antivirus tools might prevent infection. Maybe. Of course malware appears on mainstream sites as well, but if you stick with Gatekeeper and known developers your chance of infection is almost nil.

Lastly, you might simply want antivirus for peace of mind — understanding that antivirus tools are far from infallible, and their users do still get infected,

especially if you ignore the necessary patches and definition updates.

If Mac antivirus tools offered 100 percent effectiveness — or even 99 percent — I might take a different position. If we ever see massive volumes of malware, as happens in the Windows world, I might change my recommendations. But at this point, there are so few Mac malware infections, and antivirus tools are so limited, that for most users of current versions of OS X, antivirus doesn't make sense.

During the Flashback infection there were accusations that Mac users were too smug, or too ill-informed, to install antivirus software. But the reality is that antivirus tools offer only limited protection, and relying on antivirus for your security is as naive as believing Macs are invulnerable.

This article is copyright © 2013 Rich Mogull, TidBITS is copyright © 2013 TidBITS Publishing Inc. Reuse governed by Creative Commons License.

# Managing Books in iTunes: This Novel Has a Nice Beat

by Michael E. Cohen

A Take Control reader recently asked if we could provide any tips for using iTunes on a Mac to organize books in iBooks, since it is awkward to organize them directly on an iOS device. The request was forwarded to me, and, after some thought, I came up with a few recommendations, though they are, to my mind, clumsy and unsatisfying, suggesting areas where Apple could improve the experience.

Leveraging the Possible -- The biggest obstacle to book-organizing paradise on an iOS device is that the iBooks app provides few ways of arranging and organizing books. Here's what iBooks gives you:

 The familiar shelf view, which is the default. It shows books by thumbnails of their covers, arranged on a set of skeuomorphic bookshelves in an infinitely tall bookcase. You can organize the books on the shelves by dragging them around manually, one at a time. Just as on an iOS home screen, you can't leave empty spaces on a shelf: they close up automatically, so you can't dedicate a particular shelf, or set of shelves, to a particular set of books.

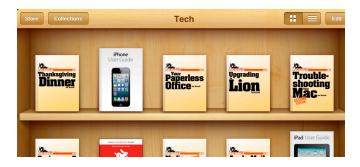

- List view, which provides a scrolling list of the books in a bookcase sorted in one of four ways:
  - Bookshelf: This view lists books in the same order as they appear on the bookcase.
  - Titles: This view lists books alphabetically by their titles
  - Authors: This list is sorted alphabetically by the books' authors.
  - Categories: This displays the list alphabetically by the books' categories (more on that later), with each category in the list headed by a separator bar that displays the name of the category.

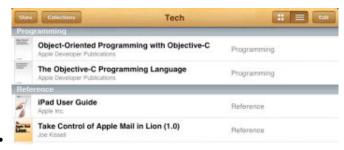

 Collections, which are separate bookcases to which you can move one or more books, and to which you can give names, such as Previously Read or Short Story Collections.

When you edit a list view by tapping the Edit button in iBooks, you can select books only for moving to another collection or for deletion — except for the Bookshelf list view, which provides drag handles for books so you can drag a book up or down in the list and so change the order shown in the shelf view.

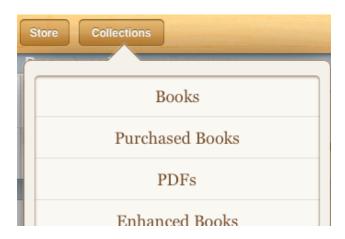

That's it: no other organizing and viewing tools are offered. You can't even edit titles, authors, or categories in iBooks. For that, you need iTunes.

So here's one useful book organizing thing you can do in iTunes: normalize the books' categories and authors to get rid of variants, which will allow you to better use the paltry few viewing and organizing options that iBooks does provide. Here's what I mean:

1. In iTunes, show the books in List view. Using View > View Options, display the Category heading. This displays the genre associated with each book, such as Fiction or Romance. (Genre? Category? More below on this nomenclatural inconsistency.)

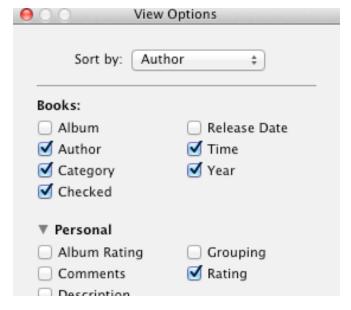

2. Sort the list by Category by clicking the Category column heading.

- 3. Scan the list and for each book that doesn't have a category, assign one: click once to select the book, pause for a moment, then click near the left edge of the Category column to get an insertion point and start typing; iTunes auto-completes what you type if it can. (Yes, this text-editing interface for iTunes' list views is worthy of a usability case study in how best to baffle users.)
- 4. For books that have the "wrong" category (in your opinion, which is the only one that matters, since you are organizing your books for yourself), select the book, pause briefly, click the displayed category to make it editable, and type something else.
- 5. Sort the list by author, and then edit the author names so they are consistent; for example, "J.R.R. Tolkien" is not, as far as iTunes and iBooks are concerned, the same author as "J. R. R. Tolkien" spaces and punctuation matter.
- 6. For each author, select all the books, choose File > Get Info, click the Sorting tab, and, in the Sort Artist field, type how you want that author's work sorted; for example, you might specify "Tolkien, J.R.R." for books that have "J. R. R. Tolkien" listed as author so his books sort among the Ts instead of the Js in Authors list view iBooks respects the Sort Artist field in that view. (Artist? Author? More about *that* nomenclatural inconsistency below, too.)

Once you have the metadata (that is, data that describes the data) for your books squared away in iTunes, the list views available in iBooks become far more useful. In addition, you can make use of the list views in iBooks as an aid to organizing your books into separate collections.

For example, you could create a new collection for each author in iBooks, list the books in the default Books collection by author, select the books by each author, and then move them to the new collection named for that author: voilà, you now have an iBooks library with a collection bookcase dedicated to each of your authors.

Similarly, you could create collections for each category, and move books belonging to each category to the appropriate collection (in this case, of course, you may want to create more fine-grained categories than, for example, Fiction and Nonfiction for your books in iTunes — or maybe not, if that's how you roll).

(Note, by the way, that recent versions of iBooks can sync your collections, and the books within them, among multiple iOS devices: you can find that option in Settings > iBooks on your iOS device.)

If you decide to parcel your books into separate collections as I've just described, you have to do a little housekeeping whenever you add books to your library in iBooks: sync your iOS device with iTunes, get the book metadata in order there, resync your device, and, back in iBooks, move the books where they belong.

Like I said, clumsy and not very satisfying. Incredibly unsatisfying, in fact, for a librarian, archivist, bibliographer, or bibliophile.

What iTunes Ignores -- As it happens, the EPUB standard used by ebooks in iBooks (I am ignoring for now the fact that iBooks also can handle PDFs and iBooks Author books) has a robust specification for including metadata in an ebook. This information is usually found in the .opf file that each EPUB includes, and it goes, not surprisingly, by the name "metadata." For example, here's the metadata included with one of my Take Control books:

<metadata xmlns:dc="http://purl.org/dc/
elements/1.1/" xmlns:opf="http://
www.idpf.org/2007/opf">

<dc:title>Take Control of TextExpander
(1.1)</dc:title>

<dc:creator opf:role="aut">Michael E.
Cohen</dc:creator>

<dc:contributor opf:role="bkp">Pages
v4.2</dc:contributor>

<dc:date>2012-07-26</dc:date>

<dc:subject>Reference</dc:subject>

<dc:identifier
id="BookId">2E23AA4C-86F2-40D4-863B-507386
2969C8</dc:identifier>

<dc:language>en</dc:language>
<meta name="cover" content="cover-image"/>

#### </metadata>

In it you can find the book's title, author, subject, and a bunch of other stuff: the metadata included in an EPUB can be quite extensive. iTunes and iBooks, in fact, are both capable of finding the .opf file inside of an EPUB and reading the metadata from it. In fact, that's how iBooks and iTunes "know" the title of a newly added book. However, unlike the extensive use that iTunes makes of tags in your music collection, neither iTunes nor iBooks makes much use of book metadata.

In the case of a book that you add directly to iBooks, iBooks extracts the title, the category (labeled in the metadata as "subject"), and the author so it can sort its list views appropriately.

iTunes also reads these particular metadata items, and a couple more if they are present, and then places a new file inside the EPUB named iTunesMetadata.plist that contains the information that iTunes has extracted. From then on, if you change a book's metadata in iTunes (for example, the name of the author or the category of a book), iTunes modifies it in the iTunesMetadata.plist file and leaves the .opf file intact.

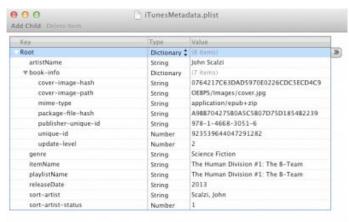

One consequence of this approach is that other ebook reading apps won't see the metadata changes you make to an EPUB in iTunes. Another, of interest probably only to ebook publishers, is that when iTunes adds the iTunesMetadata.plist file to an EPUB, it doesn't modify the "manifest" that's also

part of the .opf file to note the inclusion of the new file, so any EPUB-validating software reports its presence with a warning.

Also note that iTunes extracts only a few of the EPUB's metadata items. For instance, there is an optional metadata item, "description," often used by publishers to provide a capsule summary of an ebook, but iTunes ignores it. If you add a comment about a book in iTunes (File > Get Info, and then put something in the Comments field on the Info pane of the Get Info window), iTunes puts it in the iTunesMetadata.plist file, but it won't pre-fill that field with any description metadata that the book already contains.

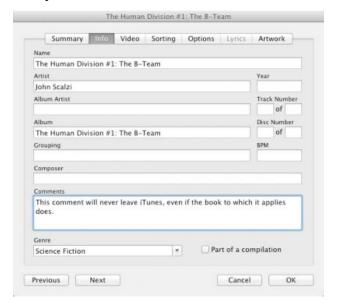

The Get Info window's interface with which you can modify the iTunesMetadata.plist file, in fact, is strongly biased in favor of audio media — in particular, individual songs. The Genre field is used for songs; the iTunes Books library uses that field for a book's Category, but iTunes doesn't bother to relabel the field when you are editing a book's information. Similarly, songs are performed by "artists," and books are written by "authors," but in the iTunes Get Info window for an ebook, the author name goes in the Artist field. (And don't even get me started on the inability of Get Info's artwork pane to show a book's cover!)

**Bake It Longer** -- With the major overhaul that Apple gave to the look and feel of iTunes in iTunes 11, Apple had a chance to revamp the Get Info

interface to handle the different kinds of media that iTunes manages more fluidly and accurately. Instead, Apple left Get Info virtually unchanged, so that you have to guess that authors are really artists, that categories are really genres, and that books don't have anything corresponding to Beats Per Minute (yes, you can set that field in Get Info for a book, though why you would want to do that – or why iTunes even allows you to do it — beats me).

More sadly, Apple has done little in iBooks to provide readers with the ability to see or to search through their books by any metadata beyond titles, categories, or authors, nor has Apple provided any organizing tools in iBooks other than those I described earlier. For the only ebook-reading software that Apple provides on any of its platforms, the lack of basic organizing tools in iBooks is embarrassing.

Apple has said on more than one occasion that it views its Apple TV product as a "hobby" — from the short shrift that iTunes gives to book metadata and the needs of book lovers to organize their libraries, it seems that ebooks remain only a hobby with Apple as well.

This article is copyright © 2013 Michael E. Cohen, TidBITS is copyright © 2013 TidBITS Publishing Inc. Reuse governed by Creative Commons License.

# Selling a Mac: What Version of Mac OS X Can You Include?

by Adam C. Engst

TidBITS reader Scott Maxwell asked for my advice surrounding selling or giving away an old Mac, with regard to the version of Mac OS X installed. In Scott's case, he wanted to give an old MacBook to a relative. Scott didn't remember what the MacBook came with originally, but it's currently running Mac OS X 10.6 Snow Leopard and is compatible with 10.7 Lion, but not 10.8 Mountain Lion. Since Scott's relative wanted to be able to use iCloud, an upgrade from Snow Leopard to Lion was necessary, but Lion is no longer available in the Mac App Store.

I'll go through the legalities in a bit, but the simple answer in this case is that you can still buy Lion from Apple, but the process is a bit more involved.

How to Get OS X 10.7 Lion Installed -- First, you must call Apple at 800-MY-APPLE (800-692-7753) and work your way through the automated system until you can talk to a representative. (After getting frustrated with the first few directions, I pushed 0 and # a few times until the phonebot threw up its hands and transferred me to a real person.) You can then place an order for OS X 10.7 Lion for \$19.99, and within 3 business days, Apple will send you the necessary Mac App Store redemption codes via email. To download and install Lion, you must be running 10.6.8, so if your Mac is running 10.5 Leopard or 10.4 Tiger, you may need to drop another \$19.99 on Snow Leopard, which Apple still sells on DVD.

To save the time and expense of upgrading to Snow Leopard just to get to Lion, you can try an unsupported method of upgrading from Tiger or Leopard to Lion explained in Joe Kissell's "<u>Take Control of Upgrading to Lion</u>." Follow these steps:

- Start your Mac normally from your old (Tiger or Leopard) system.
- 2. Make sure you're logged in as an administrator. (If you're not sure, open the Accounts pane of System Preferences. If the account under which you're currently logged in has the word "Admin" under it, you're good to go.)
- 3. Open Terminal (in /Applications/Utilities) and enter this, followed by pressing the Return key: sudo nano /System/Library/CoreServices/ SystemVersion.plist
- 4. When prompted, enter your administrator password.
- 5. Use the arrow keys to move the cursor down to the last entry (the third-from-last line). Replace the current version (for example, 10.4.11 or 10.5.8) with 10.6.8.

6. Press Control-X to quit the text editor, and press Y when asked if you want to save the modified buffer. Then you can quit Terminal.

Now you can boot from a volume containing Snow Leopard or Lion and follow the normal steps for an in-place upgrade; when the Lion installer prompts for a destination, select the specially modified volume.

(As an aside, if you have purchased Lion from the Mac App Store and subsequently upgraded to Mountain Lion, you can still download a copy of Lion from your Purchases list. It shows up normally for me, but <u>if it's hidden</u> for you, choose Store > View My Account, then click View Hidden Purchases and the Unhide button. Once you have it, you can use <u>Recovery Disk Assistant</u> to create an external Recovery volume that you can boot from to reinstall Lion.)

The Fine Print -- So why is all this necessary? Is there really anything wrong with just wiping a Mac you're going to give away and installing a fresh copy of the latest version of OS X it can run? I won't tell anyone if you do, but Apple's legal beagles have anticipated that you might want to do this and have explicitly forbidden it in the Software License Agreement.

To summarize, you can sell or give away a Mac with the version of Mac OS X that came pre-installed on it. If you bought 10.6 Snow Leopard on its own, you can sell that on its own. But if you purchased your license to Lion or Mountain Lion through the Mac App Store, it is not transferable and must be removed before you sell or give the Mac away. And don't think that getting Lion on a USB drive is a workaround; Apple explicitly considers it equally as non-transferable as a Mac App Store version.

Here's the text for each of the last three versions of Mac OS X:

## 10.6 Snow Leopard

3) Transfer. You may not rent, lease, lend, sell, redistribute or sublicense the Apple Software. Subject to the restrictions set forth below, you may, however, make a one-time permanent transfer of all

of your license rights to the Apple Software (in its original form as provided by Apple) to another party, provided that: (a) the transfer must include all of the Apple Software, including all its component parts (excluding Apple Boot ROM code and firmware), original media, printed materials and this License; (b) you do not retain any copies of the Apple Software, full or partial, including copies stored on a computer or other storage device; and (c) the party receiving the Apple Software reads and agrees to accept the terms and conditions of this License. You may not rent, lease, lend, redistribute, sublicense or transfer any Apple Software that has been modified or replaced under Section 2H above. All components of the Apple Software are provided as part of a bundle and may not be separated from the bundle and distributed as standalone applications. Apple Software provided with a particular Apple-branded hardware product may not run on other models of Apple-branded hardware.

#### 10.7 Lion

#### 3) Transfer.

A. If you obtained the Apple Software preinstalled on Apple-branded hardware, you may make a onetime permanent transfer of all of your license rights to the Apple Software (in its original form as provided by Apple) to another party, provided that: (i) the Apple Software is transferred together with your Apple-branded hardware; (ii) the transfer must include all of the Apple Software, including all its component parts, printed materials and this License; (iii) you do not retain any copies of the Apple Software, full or partial, including copies stored on a computer or other storage device; and (iv) the party receiving the Apple Software reads and agrees to accept the terms and conditions of this License. For purposes of this License, if Apple provides an update (e.g., version 10.7 to 10.7.1) to the Apple Software, the update is considered part of the Apple Software and may not be transferred separately from the preupdate version of the Apple Software.

B. If you obtained your license to the Apple Software from the Mac App Store or on Applebranded physical media, it is not transferable. If you

sell your Apple-branded hardware to a third party, you must remove the Apple Software from the Apple-branded hardware before doing so, and you may restore your system to the version of the Apple operating system software that originally came with your Apple hardware (the "Original Apple OS") and permanently transfer the Original Apple OS together with your Apple hardware, provided that: (i) the transfer must include all of the Original Apple OS, including all its component parts, printed materials and its license; (ii) you do not retain any copies of the Original Apple OS, full or partial, including copies stored on a computer or other storage device; and (iii) the party receiving the Original Apple OS reads and agrees to accept the terms and conditions of the Original Apple OS license.

#### 10.8 Mountain Lion

#### 3) Transfer.

A. If you obtained the Apple Software preinstalled on Apple-branded hardware, you may make a onetime permanent transfer of all of your license rights to the Apple Software (in its original form as provided by Apple) to another party, provided that: (i) the Apple Software is transferred together with your Apple-branded hardware; (ii) the transfer must include all of the Apple Software, including all its component parts, printed materials and this License; (iii) you do not retain any copies of the Apple Software, full or partial, including copies stored on a computer or other storage device; and (iv) the party receiving the Apple Software accepts the terms and conditions of this License. For purposes of this License, if Apple provides an update (e.g., version 10.8 to 10.8.1) to the Apple Software, the update is considered part of the Apple Software and may not be transferred separately from the pre-update version of the Apple Software.

B. If you obtained your license to the Apple Software from the Mac App Store, it is not transferable. If you sell your Apple-branded hardware to a third party, you must remove the Apple Software from the Apple-branded hardware before doing so, and you may restore your system to the version of the Apple operating system software

that originally came with your Apple hardware (the "Original Apple OS") and permanently transfer the Original Apple OS together with your Apple hardware, provided that: (i) the transfer must include all of the Original Apple OS, including all its component parts, printed materials and its license; (ii) you do not retain any copies of the Original Apple OS, full or partial, including copies stored on a computer or other storage device; and (iii) the party receiving the Original Apple OS reads and agrees to accept the terms and conditions of the Original Apple OS license.

This article is copyright © 2013 Adam C. Engst, TidBITS is copyright © 2013 TidBITS Publishing Inc. Reuse governed by Creative Commons License.

# Apple User Group Bulletin • 15 January 2013

Submitted by **Bruce Thompson** 

Recent Highlights from the Apple User Group Resources website:

#### http://appleusergroupresources.com

AUG Special Offers for User Group Members:

- Special Offer TinyLightbulbs Products: 20%
   Off
- Special Offer ReAuthored iPad "Book" Cases: 20% Off
- Special Offer Installer Maker: 33% Discount
- Special Offer Atomic Training Video Tutorials: 20% Off
- Special Offer TechTool Deluxe 3.1.4 update now available free
- Special Offer Mac|Life: Updated Mac|Life: Now 65% Off
- Special Offer SlideShark iPad PowerPoint Viewer: Free App plus
- Special Offer AgileBits 1Password and more: 25% Discount
- Special Offer O'Reilly: Wonderful Discounts for User Group Members
- Special Offer Eltima Software multimedia products: Pay 20% less

All offers and codes are on one easy-to-cut-andpaste page for newsletter editors:

http://appleusergroupresources.com/special-offers-with-codes/

Password from November 15, 2013 - May 15, 2013 *ugcoolbuys* 

#### **Hot Links:**

Compiled by **Tom Ostertag** 

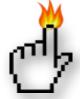

# Apple, Inc.

Is Apple Really Failing? | Cult of Mac

Apple celebrates nearly three decades of Macintosh | AppleInsider

### Mac Software

<u>A Company Called 'Dropbox' Is Taking Over The</u> <u>World</u> | Business InSider

Adobe releases Creative Suite 2 for free | MacFixit

OS X Mountain Lion overtakes OS X Lion in web traffic | Edible Apple

<u>Find Duplicate Contacts Merge Them On Your Mac</u> <u>To Simplify Your Digital Life</u> | Cult of Mac

Office for iOS may be coming, but does it really matter? | MacWorld

## Mac Hardware

<u>A Trip Down Memory Lane: The Apple Lisa And</u> <u>Apple IIe Turn 30</u> | Infinite Loop

This Old G4 IMac Can Now Run Mountain Lion
Thanks To Its New Ivy Bridge Processor | Cult Of
Mac

Apple Wins Patent For Glass-On-Metal Trackpads | Cult Of Mac

<u>Help Your Older Mac Feel Snappier – Disable</u> <u>Finder Media Previews</u> | Cult Of Mac

Apple's 2013 Product Pipeline To Feature New IPhones And All-Retina IPad And MacBook ProLineups | AppleInsider

### iOS/iPad/iPod/iPhone/iTunes/iCloud

<u>Must-Have iOS Apps: Documents, Finish, Poster & More</u> | Cult of Mac

Amazon's MP3 store "specifically for iPhone and iPod touch" | Infinite Loop

Opera Takes On Mobile Web Browsing With Ice For Android And iOS | Cult of Mac

<u>Get Your Archived Mail Back To The Inbox On Your</u> <u>iPhone</u> | Cult of Mac

<u>Readdle Launches Documents, A Free File Manager</u> & <u>Media Player For iPad</u> | Cult of Mac

#### **Miscellaneous**

<u>How To: Disable Dashboard in OS X Mountain Lion</u> | FairerPlatform

This Old G4 iMac Can Now Run Mountain Lion
Thanks To Its New Ivy Bridge Processor | Cult of
Mac

Well, the world didn't end. Time to set financial goals for 2013! | Splasmata

<u>How To Hide iOS Apps Inside The Newsstand Folder</u> <u>Without Jailbreaking</u> | Cult of Mac

<u>Canon's Instagrammatical Camera Plays Nice With</u> <u>Your iPhone</u> | Cult of Mac

## **Members Helping Members**

Need Help? Have a question the manual doesn't answer? Members Helping Members is a group of volunteers who have generously agreed to help. They are just a phone call or an email away. Please

call only during the appropriate times, and **only if** you are a current mini'app'les member and own the software in question.

| Apple II / IIGS Software & Hardware | NV   |
|-------------------------------------|------|
| AppleWorks / ClarisWorks            | 3, 4 |
| Classic Macs                        | NV   |
| Cross-Platform File Transfer        | 2, 3 |
| FileMaker Pro                       | NV   |
| iMacs                               | NV   |
| Intel-Based Macs                    | NV   |
| iPhoto                              | 2, 3 |
| iMovie                              | NV   |
| iWork                               | 4    |
| Mac OS Classic                      | 3    |

| Mac OS X                      | NV   |
|-------------------------------|------|
| Microsoft Excel               | 5    |
| Microsoft Word                | 2, 5 |
| Networks                      | NV   |
| New Users                     | 1    |
| PhotoShop                     | NV   |
| QuarkXPress                   |      |
| Quicken                       |      |
| QuickBooks and QuickBooks Pro | NV   |
| VectorWorks                   | NV   |
|                               |      |

| 1. | Les Anderson   | 651-735-3953 | anderslc@usfamily.net    | DEW |
|----|----------------|--------------|--------------------------|-----|
| 2. | Tom Ostertag   | 651-488-9979 | tostertag@q.com          | DEW |
| 3. | Bruce Thompson | 763-546-1088 | bthompson@macconnect.com | EW  |
| 4. | Pam Lienke     | 651-343-5475 | plienke@aol.com          | DEW |
| 5. | Ron Heck       | 651-774-9151 | ronheck@comcast.net      | DEW |

D = Days, generally 9 a.m. to 5 p.m.

E = Evenings, generally 5 p.m. to 9 p.m.

W= Weekends, generally 1 p.m. to 9 p.m.

NV = No Volunteer

Please call at reasonable hours and ask if it is a convenient time for helping you. By the way, many of these volunteers can also be contacted on our forums. We appreciate your cooperation.

**Mini'app'les needs more volunteers for Members Helping Members** — If you are willing to be a Members Helping Members volunteer, please send an email message to Membership Director Mike Bertrand or contact him on our forums with your name, telephone number, contact hours, and the software and hardware areas you are willing to support.

# Mini'app'les Membership Application and Renewal Form

Membership cost is \$15.00 for one year. To pay electronically using PayPal, visit the mini'app'les website. If you prefer to pay by check, use the form below. Please make your check payable to "mini'app'les."

| Name:                                                                                                    |
|----------------------------------------------------------------------------------------------------|
| Company (if mailed to):                                                                                                    |
| Address:                                                                                                    |
| City, State, Zip:                                                                                                    |
| Phone # (home):                                                                                                    |
| Phone # (work):                                                                                                    |
| Phone # (cell):                                                                                                    |
| Membership ID # (if renewal):                                                                                                    |
| Email:                                                                                                    |
| Your email address will NOT be sold, shared, or distributed. It will be used only for official mini'app'les business such as distribution of the newsletter and membership renewal reminders. |
| Check if this is a change of address notice                                                                                                    |
| Check if you want to volunteer                                                                                                    |
| Check if you want to be added to "Members Helping Members"                                                                                                    |
| Check if you were referred by a club member (if so, please give member's name)                                                                                                    |
| Please mail this application and your payment to: mini'app'les P.O. Box 796 Hopkins, MN 55343-0796                                                                                            |
| Thank you for your support!                                                                                                    |
|                                                                                                    |

#### Benefits of mini'app'les Membership

- Access to the mini'app'les online forums. Post questions and/or answers about issues, trouble shooting, products, buying and selling, special events, discounts, and news about Apple and the mini'app'les club.
- Access to our Members Helping Members network of professional and advanced users of Apple technologies.
   These members volunteer their time to help other members with software, hardware, and other Apple related issues.
- A variety of Mac Special Interest Groups (SIGs) that meet each month.
- Multi-SIG meetings and workshops to help members with computer problems. You can bring your equipment to these events and receive support from knowledgeable Mac users to help diagnose your problem(s).
- Participation in drawings for computer hardware, software, and other computer related materials.
- Discounts from vendors and manufacturers. Refer to the on-line forums for current offers.

# mini'app'les

the minnesota apple computer users' group, inc.

Introduction — This is the newsletter of mini'app'les, the Minnesota Apple Computer Users' Group, Inc., a Minnesota non-profit club. The whole newsletter is copyrighted © by mini'app'les. Articles may be reproduced in other non-profit User Groups' publications except where specifically copyrighted by the author (permission to reproduce these articles must be given by the author). Please include the source when reprinting.

The mini'app'les Newsletter is an independent publication not affiliated, sponsored, or sanctioned by Apple, Inc. or any other computer manufacturer. The opinions, statements, positions, and views are those of the author(s) or newsletter staff and are not intended to represent the opinions, statements, positions, or views of Apple, Inc., or any other computer manufacturer. Instead of placing a trademark symbol at every occurrence of a trade-marked name, we state we are using the names only in an editorial manner, to the benefit of the trademark owner, with no intention of infringement of the trademark.

**Questions** — Members with technical questions should refer to the Members Helping Members section or bring their questions to an appropriate SIG meeting. Please direct other questions to an appropriate board member.

**Dealers** — Mini'app'les does not endorse specific dealers. The club promotes distribution of information that may help members identify best buys and service. The club itself does not participate in bulk purchases of media, software, hardware, and publications. Members may organize such activities on behalf of other members.

Submissions — We welcome contributions from our members. Perhaps you're using new software that you just can't live without. Maybe you have a new piece of hardware that you find extremely useful and of high quality. On the other hand, you might be struggling with problematic software or hardware. Why not share your experience with other members by writing a product review? Doing so may steer others towards quality products or help them avoid the problems you may be having.

Submissions must be received by the 15th day of each month to be included in the next month's newsletter. Please send contributions directly to our post office box (mini'app'les, PO Box 796, Hopkins MN 55343), or email them to info@miniapples.org.

The deadline for material for the next newsletter is the fifteenth of the month. An article will be printed when space permits and, if in the opinion of the Newsletter Editor or Publications Director, it constitutes material suitable for publication.

This newsletter was produced using Apple's Pages word processor.

#### **Board of Directors**

President Tim Drenk

952-479-0891

timdrenk@miniapples.org

Vice President Jeff Berg

781-350-0598

jeff@purpleshark.com

Secretary Joel Gerdeen

763-607-0906

igerdeen@mac.com

Treasurer Bob Demeules

763-559-1124

osx.sig@mac.com

Membership Director Mike Bertrand

651-772-3427

tubguy@mac.com

Publications Director Tom Ostertag

651-488-9979

tostertag@q.com

SIG Director Kevin Strysik

651-489-4691

strysik@mac.com

Director at Large Bruce Thompson

763-546-1088

bthompson@macconnect.com